HomingGame Best Game Machine Manufacturer www.hominggame.com | www.game-made-in-china.com | sales@hominggame.com

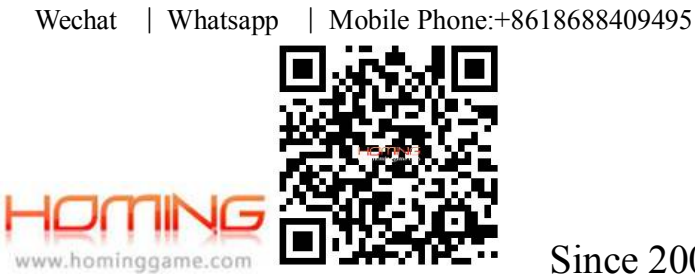

Since 2004

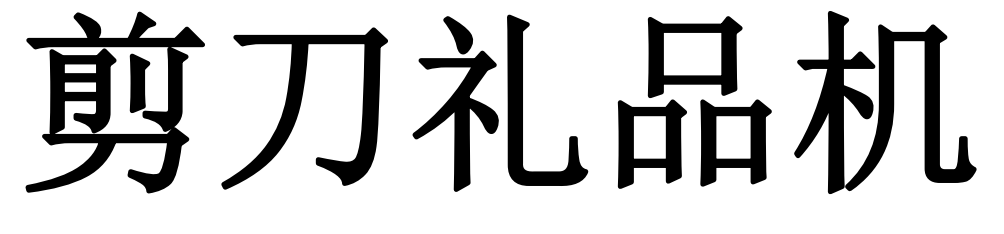

# **使用说明书**

**(B1.4)** 

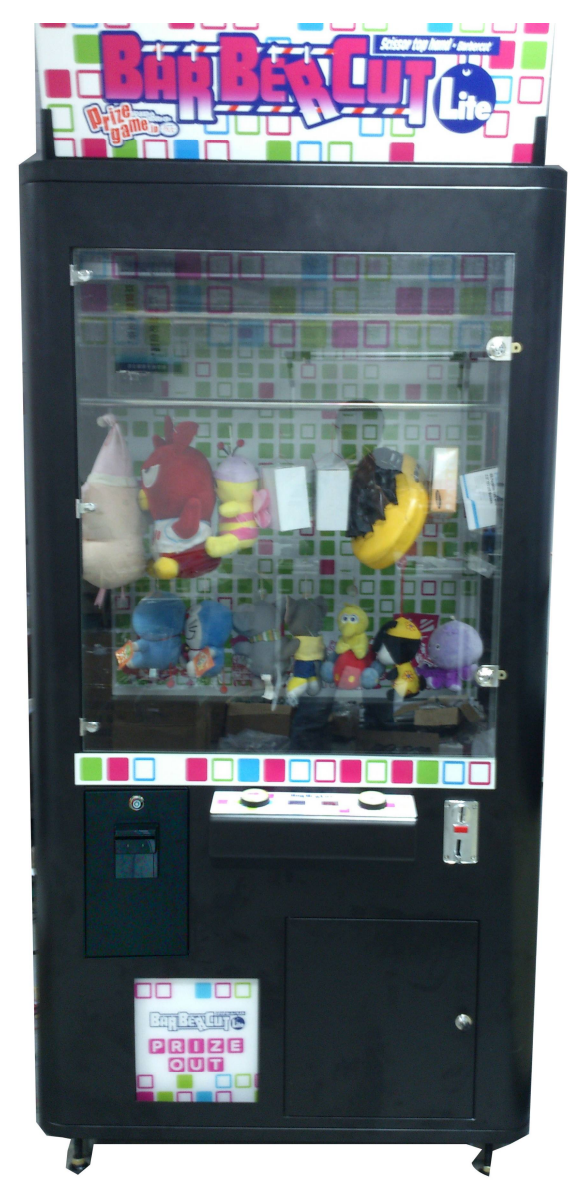

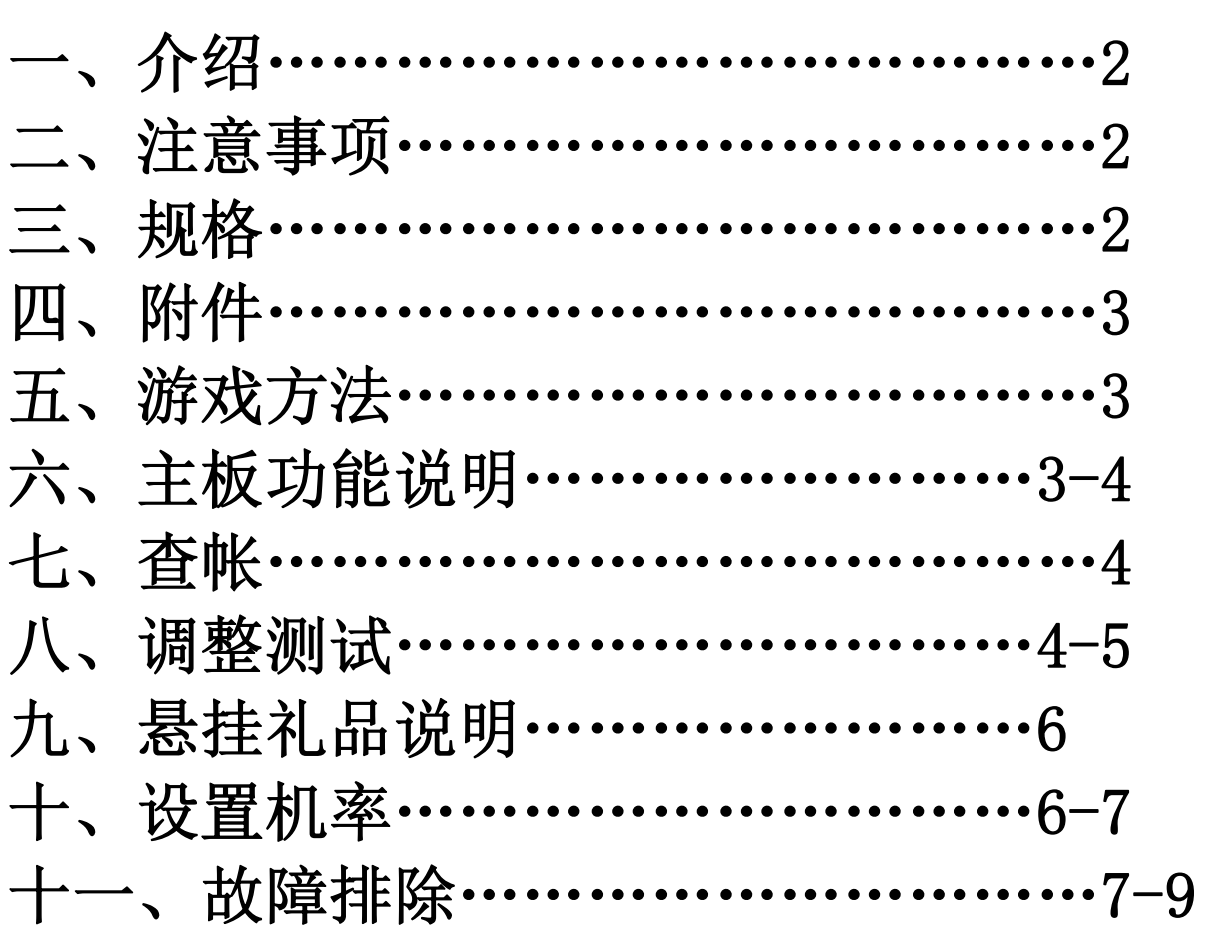

**业前请务必熟读下述内容.** 

**安全事项:下述内容为使防止安全事故发生务必要遵守的事项.在进行相关作**

# **一、介绍**

祝贺你!你刚刚购买了"剪刀机"礼品机,这一款礼品机是由我公司新开发的一款极具挑战性的 游戏。在多个国家城市一直深受玩家的喜爱和场主的好评,我们希望你花时间读这本手册,以更于熟 悉使用和调整最大的赚钱潜力。如果有技术上的问题和建议我们欢迎你的来电,我们会以诚信经营为 本的理念来为你解决一切的问题。

### **二、注意事项**

### **安装时的注意事项**

- 1) 在安装或移动本产品时,请先与相关技术人员联络后进行.
- 2)本产品设计为室内使用,请避免有湿气的场所.
- 3)本产品请勿安装于下列场所:
	- --有漏水或湿气重的地方.
		- --直接受暖房设备高热度影响的地方.
	- --地板倾斜,不平或有振动的地方.
- 4)请务必要在 AC220V 使用 10A 以上的电线.
- 5)电源插座(插头)请勿露置于地板上以免发生意外事故.
- 6) 请绝对不要使用多头插座. 此为引起火灾, 触电的原因.

### **使用时请注意**

- 1)在进行确认及清理作业时请先把电源"OFF"后进行. 在清理本产品内部时绝对不可以直接使用水.否 则将会发生以"漏电"引起的误动作,火灾或触电等事故.
- 2)所有的消耗品务必要使用规格品.
- 3)禁止自行分解,改造,变造产品的行为.此为发生故障的原因.以此而发生故障时本公司不负任何责 任.
- 4)本公司为改良产品品质、在没有事先通知下,有变更产品规格的可能.

# **三、 规格**

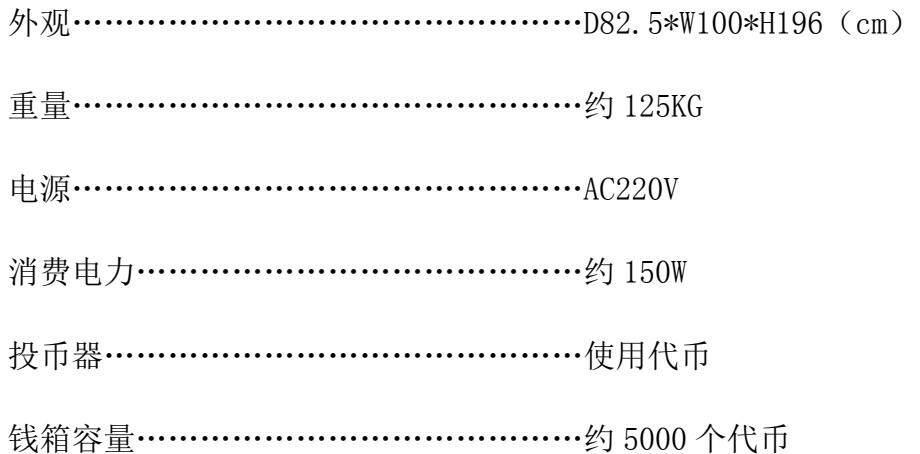

# **四、附件**

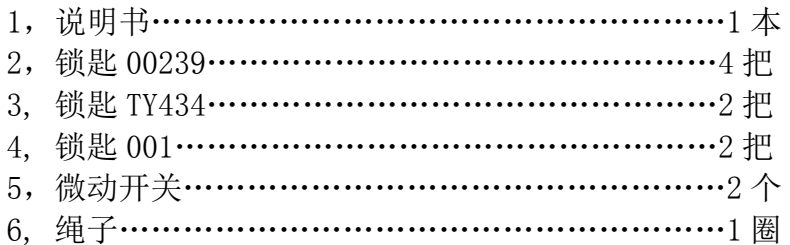

# **五、 游戏方法**

- 1、投入代币。
- 2、在一定时间内利用向右按钮把剪刀移动到其中一个位置。
- 3、按住前进按键使剪刀向前走。
- 4、当剪刀在其中一个挂礼品绳位置时,松开按键,使剪刀把绳子剪断。
- 5、便可得到礼品。

# **六、主板功能说明**

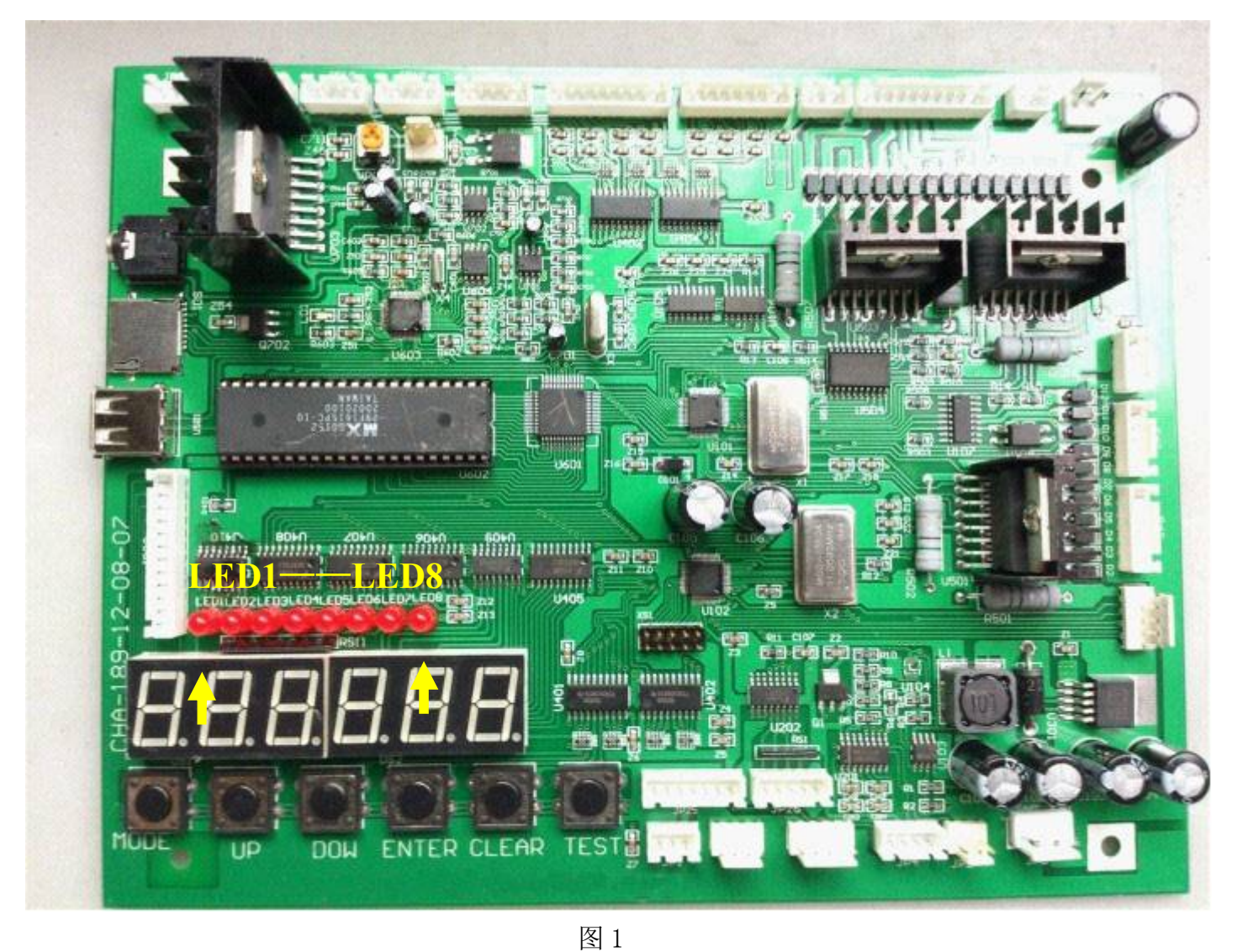

1、LED1:表示模式 1(如上图指示) 2、LED2:表示模式 2(如上图指示) 3、LED3:表示模式 3(如上图指示) 4、LED4:表示模式 4(如上图指示) 5、LED5:表示模式 5(如上图指示) 6、LED6:表示模式 6(如上图指示) 7、LED7:表示模式 7(如上图指示) 8、MDDE 按钮:改变模式按钮 9、UP 按钮:上翻页按钮 10、DOW 按钮:下翻页按钮 11、ENTER 按钮:确定按钮 12、CLEAR 按钮:清零按钮 13、TEST 按钮:测试按钮

### **七、查帐**

进入查帐模式方法:按下模式按键"MODE",当 LED1 亮起时表示进入模式 1。继续按下模式按 键"MODE", 当 LED2 亮起时表示进入模式 2, 如此类推…… 模式 1:表示总币数

模式 2:表示总出礼品

### **八、调整测试**

#### **(1)设置每局游戏币数**

进入模式 3 设置,进入模式 3 的方法:按下模式按键"MODE",当 LED3 亮起时表示进入模式 3,显示 3E--XX,用"UP" 、"DOW" 键来调整游戏币数范围 1-5。

#### **(2)设置游戏时间和演示音乐**

进入模式 4 的方法: 按下模式按键 "MODE", 当 LED4 亮起时表示进入模式 4, 显示 4A--XX, 用 "UP" 、"DOW"键来调整游戏时间范围 20-60 秒。按下"TEST"键显示 4B---X 时设置演示音乐播 放, 用"UP"、"DOW"键来调, 0 表示不播放演示音乐, 1 表示间隔 1 分钟播放 1 首演示音乐, 2 表示间隔 2 分钟播放 1 首演示音乐,3 表示间隔 3 分钟播放 1 首演示音乐,4 表示间隔 4 分钟播放 1 首演示音乐,5 表示间隔 5 分钟播放 1 首演示音乐,6 表示不间断播放演示音乐。

*更改游戏音乐和演示音乐的方法*: 在设置演示音乐模式下按住"CLEAR"键 3 秒以上后,数码管闪 烁把 U 盘的音乐拷贝到主板上。如果按住"ENTER"键 3 秒以上后,数码管闪烁把 SD 卡的音乐拷贝到 主板上。(注意音频格式为 MP3, 96K 的频率可以存放 360 秒的音乐)

音乐排列方式: 在电脑上新建一个文件夹放入要拷贝的音乐, 把音乐编好号例如: 0001, 0002, 0003,0004......等,(前一半为演示音乐 0001,0002. 后一半为游戏音乐 0003,0004)再选择排列方式,按 标题排列。全选音乐文件,再发送到 U 盘上。

#### **(3)设置每一个礼品挂钩的坐标**

进入模式 5 设置, 进入模式 5 的方法: 按下模式按键"MODE", 当 LED5 亮起时表示进入模式 5。 1、在模式 5 下,按下"ENTER"键。

2、剪刀机构会自动走到第一个位置上,当主板上显示 0FXXXX 时表示设置 Y 轴上的坐标。利用控台 上的"MOVE RIGHT"和"MOVE FORWARD"调整剪刀前后坐标(具体位置如图 1, 图 2), 按下"Enter" 键当 LED 灯闪烁时保存该位置的坐标。

3、如果 X 轴位置不对, 按下"CLEAR"键, 主板上显示 0EXXXX 时表示设置 X 轴坐标, 利用控台上 的"MOVE RIGHT"和"MOVE FORWARD"调整 X 轴位置。"Enter"键当 LED 灯闪烁时保存该位置 的坐标。

4、按下"TEST"进行下一个坐标调整。直到调整完所有坐标后机构自动归位。

注意: 在设置坐标期间不能断电, 否则坐标数据不能保存。

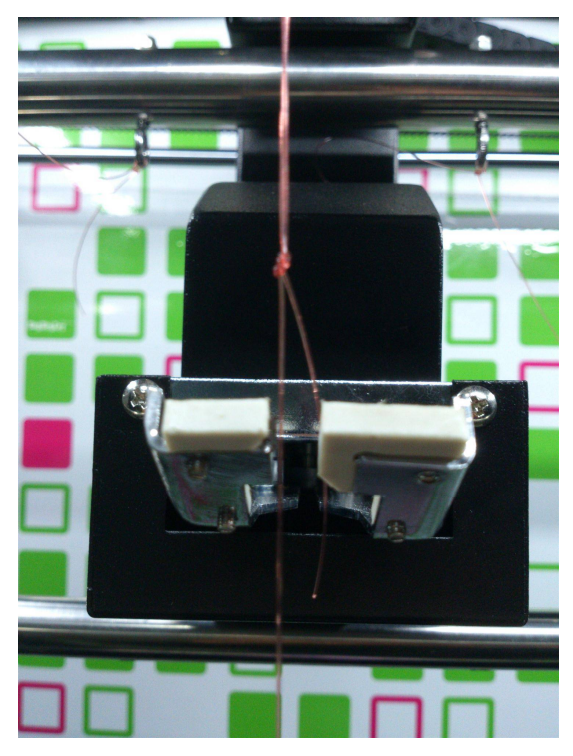

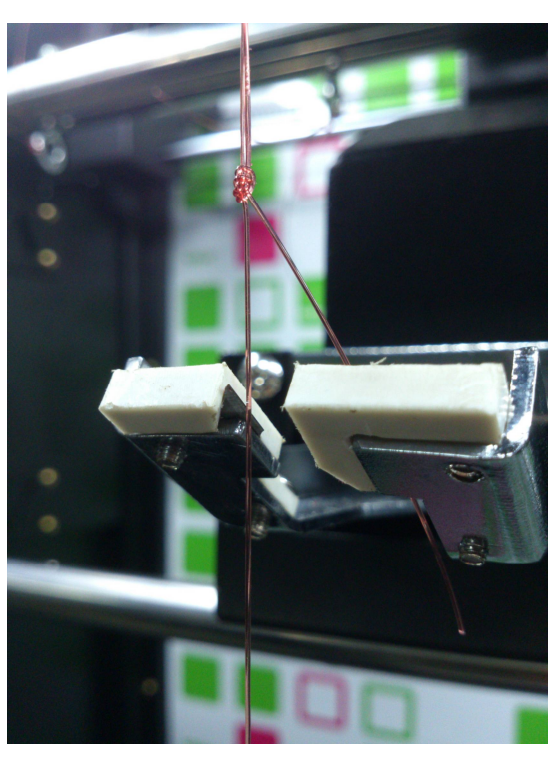

图 2 and  $\overline{a}$  3 and  $\overline{a}$  3 and  $\overline{a}$  3 and  $\overline{a}$  3 and  $\overline{a}$  3

#### **(4)确定原点测试模式**

进入模式 6 的方法: 按下模式按键"MODE", 当 LED6 亮起时表示进入模式 6。

- 1、在模式 6 下按"ENTER"按键, 剪刀自动移到第一个礼品挂钩的位置上。完成后继续向下一个礼品 挂钩移动。完成所有礼品挂钩位置,(如果位置不对就回到模式 5 继续调整)自动归位。
- 2、在模式 6 下按"TEST"键, 剪刀会由左往右移动到终点后往前移, 到最前方剪刀剪动后归位(测 试各个开关)
- 3、在模式 6 下,按下"UP"键会增加 10 个币,按一下"CLEAR"则会清除机台上的币,如果按住"CLEAR" 10 秒以上, 在 LED 灯和数码管灭的同时清除投币总数、出礼品总数。
- 4、在模式 6 下, 按住"DOW"键 10 秒以上, 在 LED 灯和数码管灭的同时清除吃币数。

## **九、悬挂礼品说明:**

剪刀部分机构前后移动时来回碰到后排礼品绳子次数多,为了避免绳子后排礼品绳被碰断,所以礼品 悬挂需要注意后礼品杠的礼品绳必须比前礼品杠的礼品绳长。

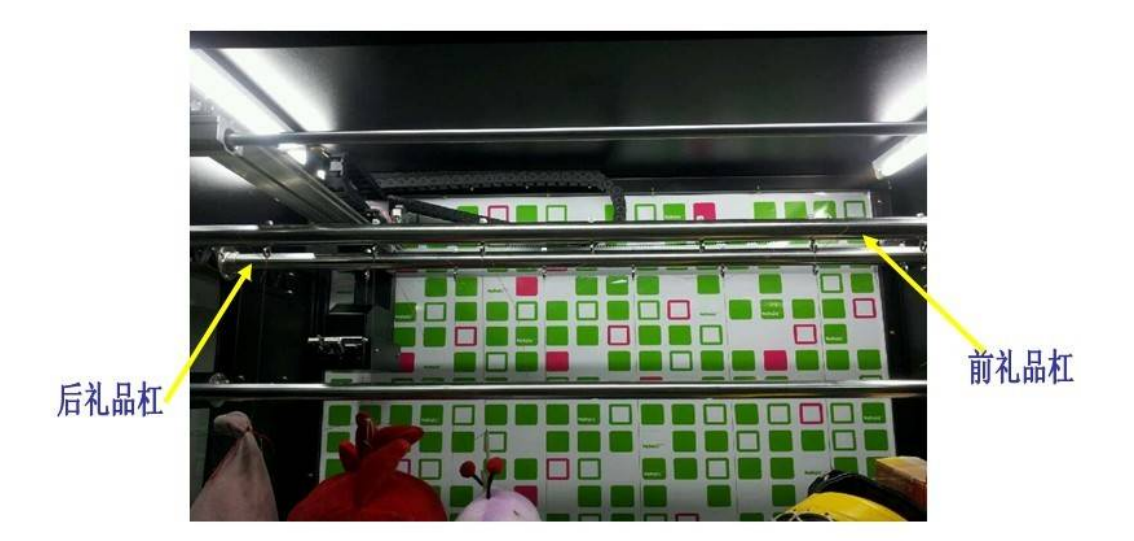

# **十、设置机率**

**(1)**在模式 7 下设置,进入模式 7 的方法:按下模式按键"MODE",当 LED7 亮起时表示进入模式 7。 机率的设定可以是整行的礼品钩设定或者是每一个礼品钩来设定。 按住"TEST"3 秒以上对机率设置方式进行转换。(每一个和每一组的转换)

1, 这置每一个每一个礼品钩机率: 在模式 7 下, 数码管显示 QAXXXX, 0A 表示第一个礼品挂钩 机率, X 表示设置值(即是吃够 X 个币就可以中第一个礼品挂钩的礼品), 利用"UP"或"DOW"键调整 该行机率,利用"ENTER"键翻到下一个设置机率。

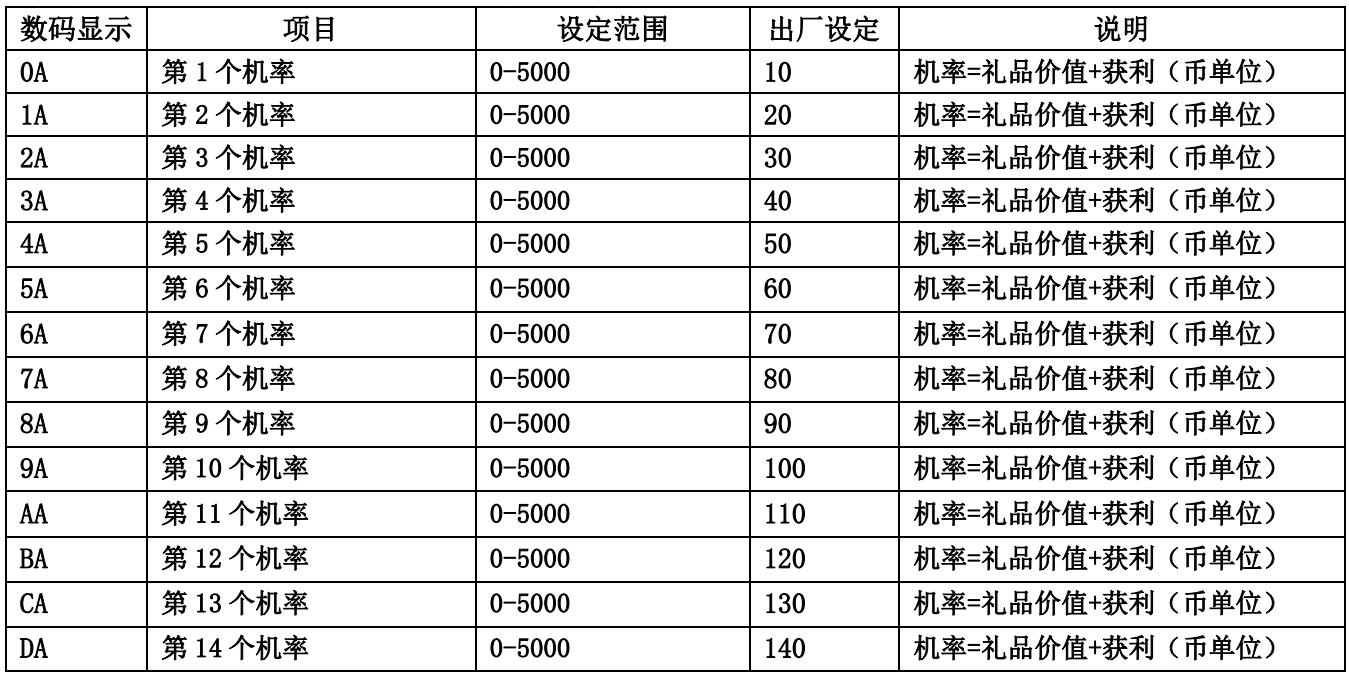

2, 设置每一组礼品钩机率: 在模式 7 下, 数码管显示 1FXXXX, 1F 表示第一组(左边起 1-5 个) 礼品挂钩机率,X 表示设置值(即是吃够 X 个币就可以中第一组的任一个礼品挂钩的礼品),利用"UP" 或"DOW"键调整该行机率,利用"ENTER"键翻到下第一组设置机率。

| 数码显示 | 项目    | 设定范围       | 出厂设定 | 说明                           |
|------|-------|------------|------|------------------------------|
| 1F   | 第1组机率 | $0 - 5000$ | 10   | '机率=礼品价值+获利(币单位)1-5 个礼品挂钩    |
| 2F   | 第2组机率 | $0 - 5000$ | 20   | 机率=礼品价值+获利 (币单位) 6-10 个礼品挂钩  |
| - 3F | 第3组机率 | $0 - 5000$ | 30   | 机率=礼品价值+获利 (币单位) 11-14 个礼品挂钩 |

### **十、故障排除**

1、当投币显示板显示 Er01 时表示剪刀盒内电眼故障如图 4。

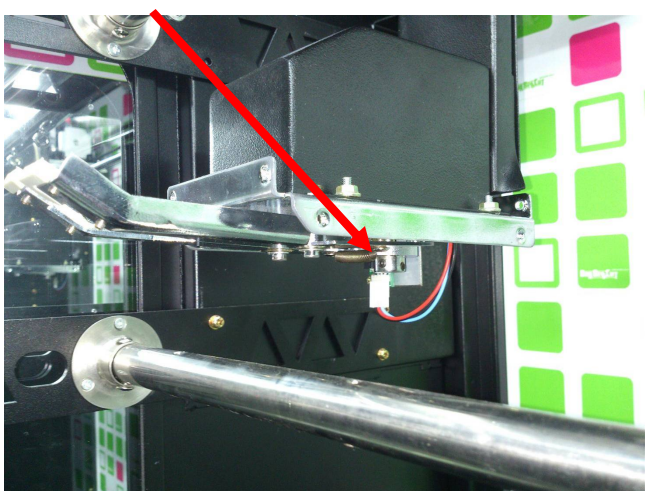

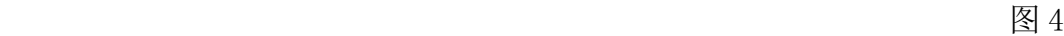

2、当投币显示板显示 Er02 时表示前面开关故障如图 5。

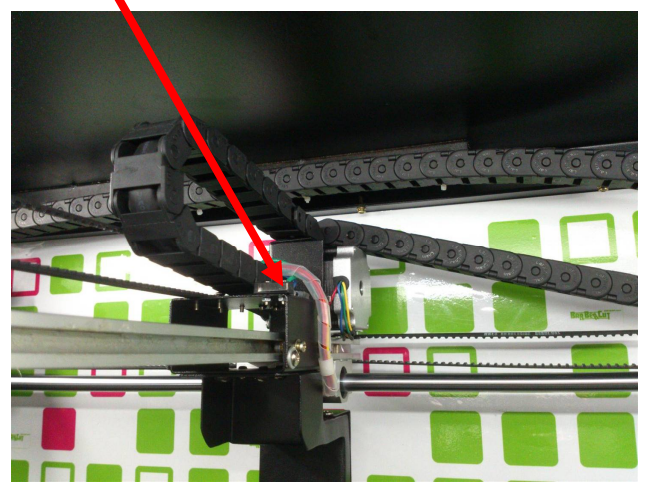

图 5

2、当投币显示板显示 Er03 时表示左侧开关故障如图 6。

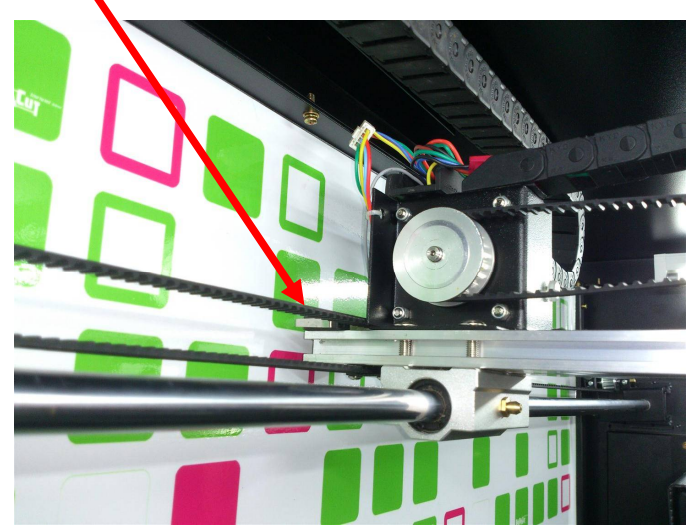

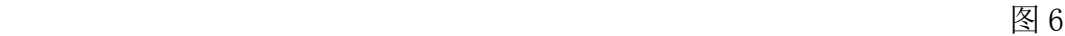

3、当投币显示板显示 Er04 时表示后开关故障如图 7。

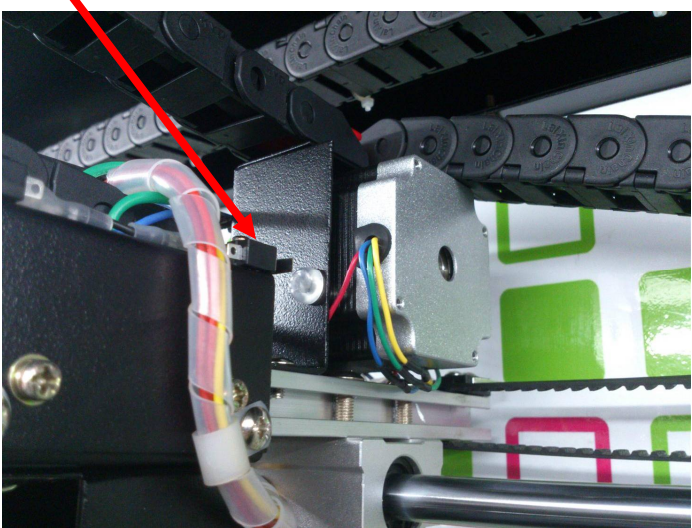

图 7

4、当投币显示板显示 Er05 时表示右侧开关故障如图 8。

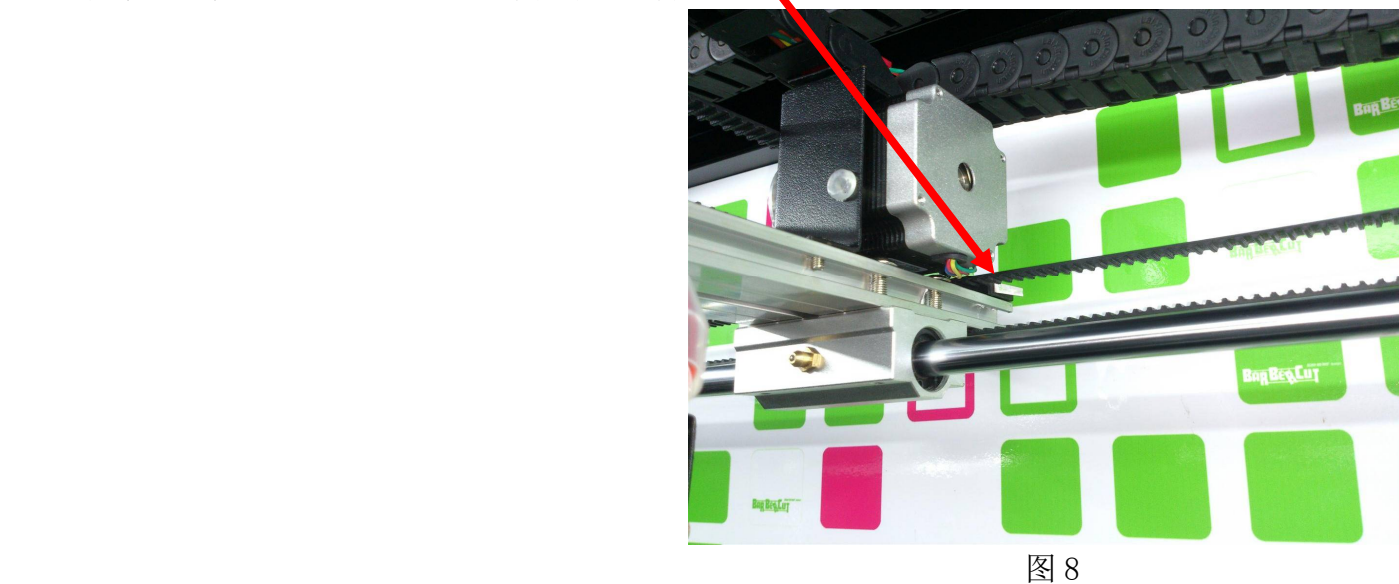

6、当投币显示板显示 Er06 时表示计数表线未插上如图 9, 图 10。

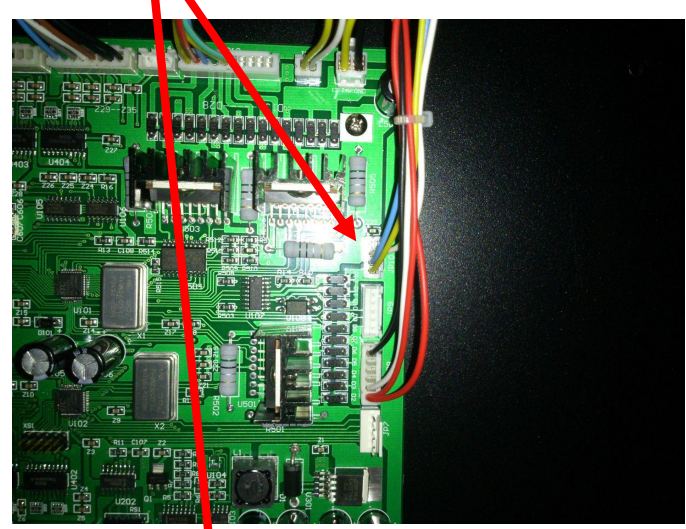

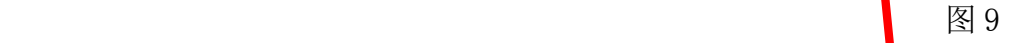

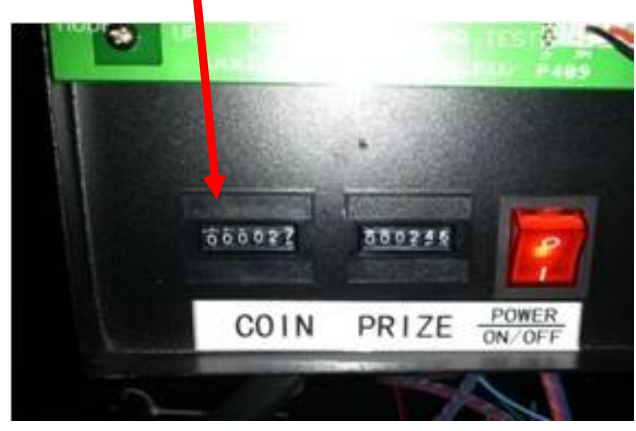

图 10